# **Лучшие практики: КОНСТРУКТОР САЙТОВ**

### **Привлечение клиентов**

- 1) Максимально заполните Сайт информацией, сделайте его многостраничным. Старательно оформите свой Сайт. Тем самым вы продемонстрируйте клиенту свою компетентность и интерес к профессиональному полю деятельности.
- 2) Будьте на связи с клиентом. Оставайтесь максимальное количество времени Онлайн. Для этого достаточно войти в клиент Murmansk Business Hub и держать вкладку открытой в браузере. На карточках компаний расположен индикатор, который сигнализирует о присутствии компании в Онлайне.

*Клиент с большей вероятность обратится к компании, на карточке которой светится индикатор «Онлайн».*

- 3) Наиболее эффективно привлекать внимание к себе размещая несколько Предложений. Сценарии для размещения нескольких предложений:
	- A. Несколько товаров, чтобы наверняка покрыть спектр интересов пользователя и выявить его предпочтения.
	- B. Различный тип предложений (скидки, новинки, акции) используется для оптимизации рекламы относительно *поведенческих особенностей пользователя*. Например, «Акции» могут быть популярны в категории Развлечения, «Скидки» в категории Торговля и Услуги, а «Новинки» – это универсальный тип промо.
	- C. Необходимо размещать предложения в смежных тематических категориях, чтобы максимально охватить аудиторию.

#### Общие сведения Добавление общих сведений - самый  $\Omega$ E  $\overline{R}$ простой способ привлечь внимание Значимость этих проблем настолько очевидна, что начало повседневной работы по z X C  $\mathbf v$ формированию позиции влечет за собой процесс внедрения и модернизации позиций. h

Вы можете настроить расположение строительных элементов с точностью до одного пикселя. Для этого кликните по блоку левой кнопкой мыши. Блок приобретет выделение *штриховой зеленой рамкой*, теперь, с помощью клавиш ASWD на клавиатуре, вы можете перемещать элемент с шагом в один пиксель.

# **ТЕКСТ**

Основные инструменты для работы с текстом:

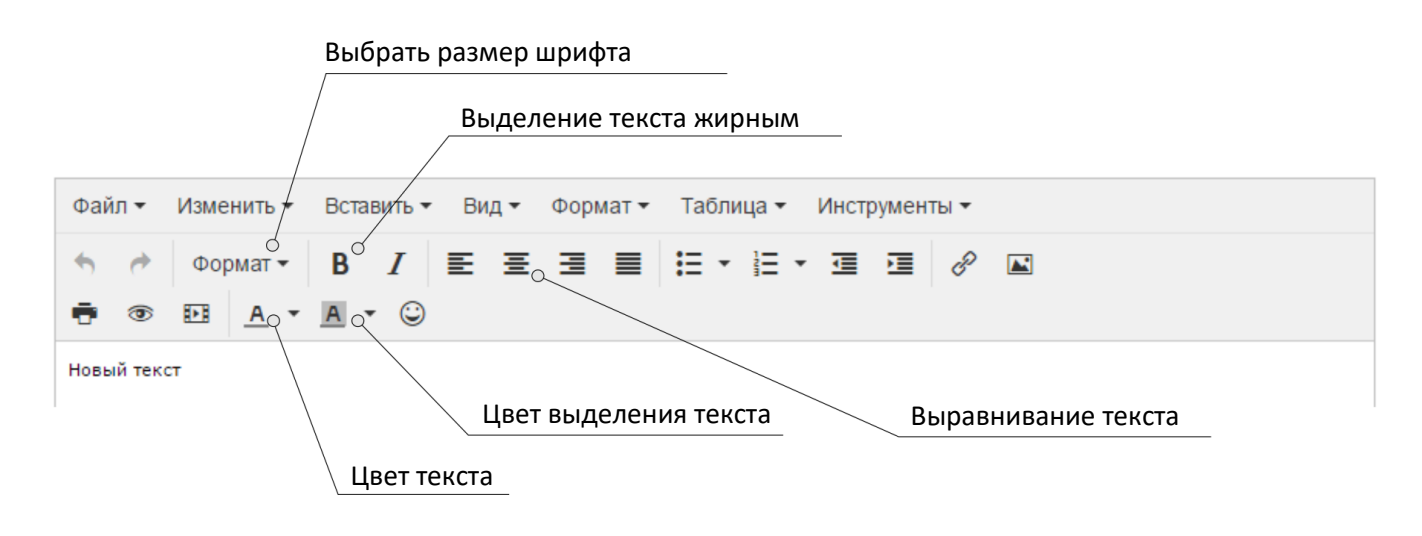

## **ТОЧНОЕ ПОЗИЦИОНИРОВАНИЕ ЭЛЕМЕНТОВ**

## **ОФОРМЛЕНИЕ МЕНЮ**

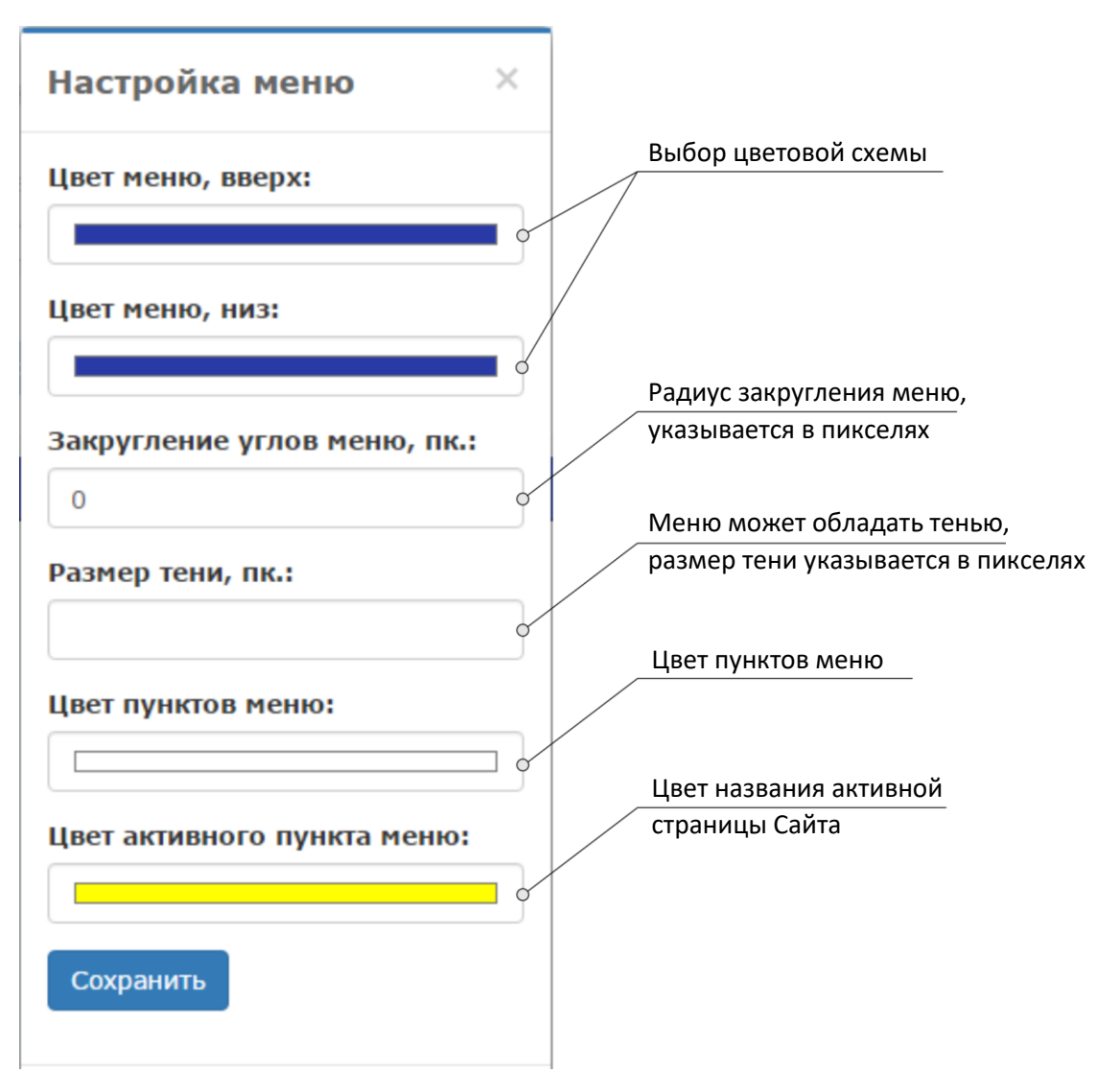

# **КАТАЛОГ**

*Каталог может состоять не только из материальных товаров, но и из услуг или видов работ.*

### **КНОПКИ**

Перенеся кнопку на рабочее поле, кликните по ней два раза левой кнопкой мыши. Откроется диалоговое окно, где вы можете вставить любую гиперссылку (адрес страницы в сети Интернет) и выбрать стиль кнопки.

*Вы также можете вставить гиперссылку, которая ведет на любую страницу вашего собственного сайта.*

Однажды закрыв диалоговое окно настройки кнопки, вы не сможете открыть его вновь. Необходимо перетащить на Сайт новую кнопку.

Вас также может заинтересовать раздел Лучшие практики: МЕНЕДЖМЕНТ и Лучшие практики: КЛИЕНТЫ. Вы можете скачать данное руководство кликнув по ссылке «Помощь» в нижней части главной навигационной панели клиента Murmansk Business Hub.